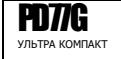

ПОРТАТИВНАЯ КАМЕРА ДЛЯ

- РЕГИСТРАЦИИ СОБЫТИЙ
- СБОРА ДОКАЗАТЕЛЬСТВ
- МОНИТОРИНГ СОБЫТИЙ

# **Полицейская камера-регистратор**

**Лидер среди регистрирующего оборудования для полиции**

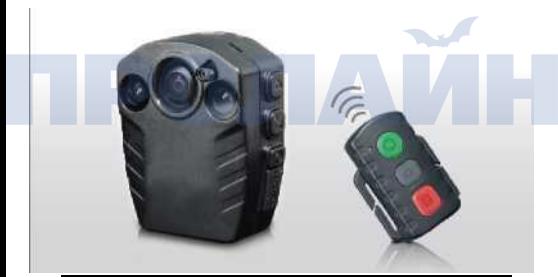

ИНСТРУКЦИЯ

ь к работе с данным устройством, пожалуйста, внимательно прочтите настоящую инструкцию, сохраните ее для дальнейшего использования в будущем.

## Содержание

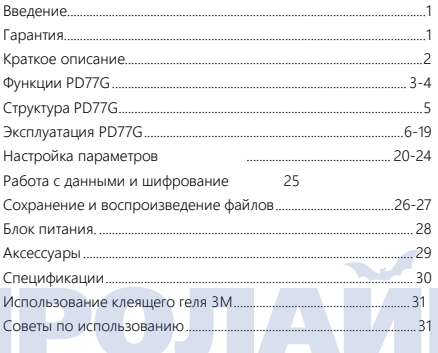

## **Введение**

Благодарим Вас за покупку нашего устройства - PD77G HD DV камеры. Уникальный дизайн нашего устройства, вместе с универсальной клипсой для крепления на одежду и креплением для установки на плечо обеспечивают возможность широкоугольной видеозаписи с высоким разрешением достаточным для использования в качестве доказательного материала.

Настоящая инструкция содержит подробные рекомендации по установке и эксплуатации нашего продукта, а также предоставляет полную информацию, включая примечания по установке, настройке и использованию, а также содержит технические характеристики устройства. Перед начало использованием нашего устройства, пожалуйста, внимательно ознакомьтесь с настоящей инструкцией. Также мы настоятельно рекомендуем сохранить настоящее руководство для дальнейшего использования.

## **Гарантия**

Данный продукт соответствует показателям рекомендованными институтами проверки качества FCC & CE. Продукт поставляется с гарантией.

## **Краткое описание**

Мы представляем вам высококачественную цифровую HD видеокамеру, предназначенную для правоохранительных органов и военных структур. Камера оснащена такими функция как цифровая видео/аудиозапись, фотосъемка, отображение текущего времени и даты, передача данных USB2.0, USB зарядное устройство, выход AV, выход HDMI, защит данных шифрованием и т.д. Аксессуары, поставляемые в комплекте с продуктом, могут удовлетворить все требования военных и правоохранителей, к сбору доказательств в любом месте и в любое время. При разработке данного продукта использовано множество изобретений и патентов.

Пожалуйста, не выбрасывайте мусор. Перерабатывайте его!

## **Функции PD77G**

- $\bullet$  Illunoкоугольный объектив 170°, диафрагма  $f/2.8$ .
- HD камера 5 Мпикс, поддержка видео высокого разрешения 720P/ 960P / 1080P.
- Функция фотоаппарата, поддерживает фотографии с разрешением до 3200 x 2400 пикселей.
- Цифровой зум 4X (только для режима 720P/30f и ниже).
- Ночной режим с ИК подсветкой.
- Функция кольцевой видеозаписи.
- Функция беспроводного дистанционного управления.
- Функция независимой аудиозаписи, может использоваться для более продолжительного сбора доказательств.
- Дополнительные аксессуары.
- Улучшенная видеозапись, поддерживается несколько режимов видеозаписи.
- 1080P (1920 x 1080) 30 калров / с.
- $-960P(1280 \times 960)$  30 калров / с.
- 720P (1280x720) 60 кадров / с.,
- $720P(1280 \times 480)$  30 калров / с.
- $WVGA (848 \times 480) 60 \times 2700 B$
- Высокоскоростная видеозапись, мгновенная адаптация при переходе от светлых сцен к темным.
- Автоматическая экспозиция и автоматический баланс белого, делает использование устройство более простым.
- Поддержка карт памяти до 32 Гб.
- Интерфейс HDMI для простоты подключения к мониторам или телевизорам.
- Высококачественная цветопередача делает видео четким и ярким.
- Беспроводной пульт управления позволяет удаленно включать и останавливать запись PD77G на расстоянии до 6 метров, уникальная функция настройки управляющего кода предотвращает помехи для других устройств управления в непосредственной близости.
- Противоударное исполнение: PD77G поставляется в ударопрочном корпусе.
- Функция RTC (часов реального времени), наложение таймкода на видеопоток (удобна для гарантированной валидации собранных доказательств).
- Видеозапись в формате MOV, удобен для непосредственного отображения на ПК и передачи в сеть Интернет.
- Функция энергосбережения с автоматическим переходом в режим ожидания.
- Поддержка быстрой перемотки вперед и назад и пропуска раздела.
- Поддержка USB 2.0.
- Встроенный микрофон, высококачественная аудиозапись.
- Разъем 6,35 для подключения дополнительных аксессуаров.
- Несколько режимов съемки: однократная съемка, трехкратная непрерывная съемка, и автоматическая непрерывная съемка.
- Автоматическое сохранение настроек.
- Интеллектуальная обработка аномальных ситуаций: если объем памяти недостаточен, зеленый индикатор будет непрерывно светиться дополнительно будет включена<br>звуковая инликация и текуший вилеофайл булет звуковая индикация и текущий видеофайл будет автоматически сохранен. Если батарея камеры имеет низкий заряд, будет непрерывно светиться красный индикатор, дополнительно будет включена звуковая индикация и ...<br>текущий видеофайл будет автоматически сохранен, после чего устройство выключится.

## **Структура PD77G**

Предварительно, органы управления устройства выглядят следующим образом:

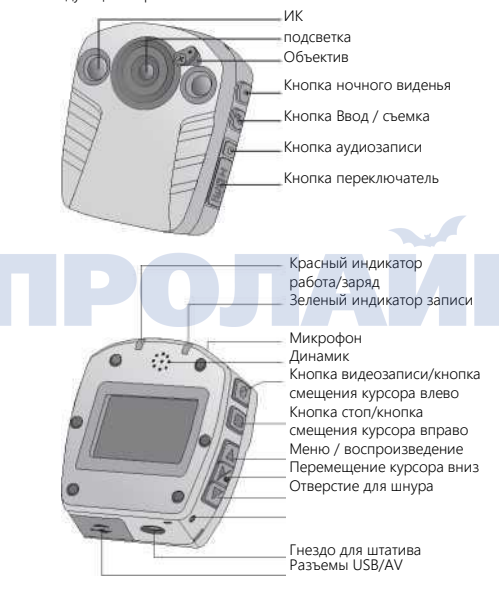

## **Эксплуатация PD77G**

- 1. Нажмите и удерживайте кнопку переключения в течение 3 секунд. PD77G перейдет в режим запуска, включится красный индикатор. Устройство произведет звуковой сигнал, после чего перейдет в режим предварительного просмотра.
- TFT ЖК экран покажет следующую информацию:

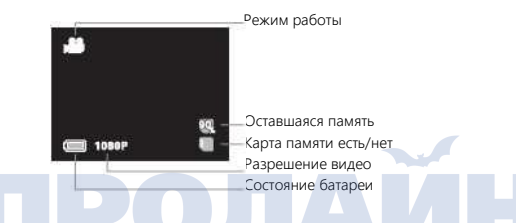

Режим работы: значок видеозаписи « » в верхней левой части TFT ЖК экрана показывает, что устройство находится в режиме ожидания видеозаписи.

Оставшаяся память: состояние карты памяти может быть просмотрено в правом нижнем углу TFT ЖК экрана « » и оставшееся свободное место « ».

Разрешение видео: разрешение видео отображается в нижнем левом углу TFT ЖК экрана, показывает, что устройство находится в режиме ожидания видеозаписи с данными настройками разрешения.

Состояние батареи: « **Ш**» в нижней левой части ЖК экрана показывает оставшийся заряд батареи.

Примечания:

a. Для выключения устройства нажмите и удерживайте кнопку в течение 3 секунд, устройство PD77G выключится.

b. Для перезагрузки устройства: нажмите кнопки "Аудиозапись" и "Стоп" одновременно.

c. Перед использованием устройства убедитесь, что батарея полностью заряжена. Если батарея разряжена, зарядите ее при помощи соответствующего источника питания и USB кабеля. Когда устройство заряжается, красный светодиодный индикатор будет медленно мигать. При полной зарядке устройства, красный индикатор будет непрерывно светится и на ЖК экране появится иконка батареи.

2. Видеозапись:

В режиме предварительного просмотра « » для начала записи видео. Красный индикатор включится и начнет мигать зеленый индикатор. В тоже время на ЖК экране будет отображаться иконка видеозаписи одновременно с таймером записи; нажмите « » во время видеозаписи для остановки записи и сохранения файла в формате " \*.MOV ".

Во время записи видео, на ЖК экране будет отображаться значок видеозаписи, разрешение видеозаписи, состояние батареи, свободное место на карте памяти и время записи видео. Цифровое увеличение доступен в режиме: 720Р\*30к / WVGA, нажмите «<sup>△</sup>» или «<sup>●</sup>» для управления цифрового увеличения (режимы 1080P / 960P/ 720P\*60к не поддерживают цифровое увеличение).

Проверка свободного места на карте памяти: на TFT экране отображается свободное место на карте памяти. Когда на карте памяти заканчивается свободное место (0%), это значит, что на карте памяти свободного места не осталось.

Примечания:

- a. Если во время видеозаписи батарея практически разряжена устройство сохранит текущий видеофайл и на экране отобразится надпись «insufficient power» пока устройство не выключится автоматически.
- b. Если во время видеозаписи заканчивается свободное время на карте памяти, устройство сохранит текущий записанный файл и на экране отобразится "insufficient memory space" и устройство перейдет в режим предварительного просмотра.
- c. При длительной видеозаписи устройство сохраняет файл записи каждые 30 минут.
- d. По умолчанию файлы записи называются следующим образом: FILE0001 .MOV, FILE0002.MOV.
- e. При циклической видеозаписи устройство автоматически сохраняет файл каждые 15 минут с объемом около 500Мб (режим 720P) / 650Мб (режим 1080P).
- f. При полном заряде устройства, в ночном режиме съемке продолжительность видеозаписи составляет 1 час 40 минут с разрешением 1080P, около 2 часов и 10 минут с разрешением 960P, около 1 часа и 50 минут в режиме 720P/60к, около 2 часов и 20 минут в режиме 720P / 30к, около 2 часов и 10 минут в режиме WVGA, или около 3 часов в режиме аудиозаписи.
- 3. Фотосъемка

В исходном состоянии, в режиме предварительного просмотра, нажмите « $\blacksquare$ », устройство следает снимок, с одновременной индикацией красным светодиодом. В тоже время система производит звук щелчка затвора фотоаппарата. На ЖК будет показан снимок в течение 1 секунды.

#### 4. Аудиозапись

В режиме предварительного просмотра нажмите « » устройство начнет записывать аудио, одновременно будет медленно мигать красный индикатор, на ЖК экране будет отображаться иконка аудиозаписи и таймер аудиозаписи. Для остановки записи, нажмите « » после чего запись остановится, а файл будет сохранен в формате " \*.WAV ".

При записи звука на экране ЖК экрана будут отображаться параметры записи, иконка аудиозаписи, заряд батареи, свободное место на карте, и счетчик продолжительности аудиозаписи.

#### 5. Воспроизведение файла

Устройство PD77G может быть использована для просмотра аудио-/видеофайлов и файлов изображений, сделанных при помощи устройства. Нажмите кнопку « » для того чтобы войти в режим воспроизведения и нажмите кнопку « », чтобы выйти из режима выбора файла для воспроизведения и возвращения в режим предварительного просмотра. Если просматриваемые файлы имеют большой размер, то выход в режим предварительного просмотра может занимать продолжительное время.

a. Воспроизведение видео/аудиофайлов;

Нажмите кнопку « ⊠ » для входа в режим "выбор<br>воспроизведения", нажмите « ■ » или « ■ » для выбора записанных видео/аудиофайлов и нажмите « $\blacksquare$ » для входа во вкладку воспроизведения видео/аудиофайлов. Нажмите «  $\blacksquare$  » повторно для воспроизведения видео/аудиозаписи. Если необходимо выбрать видео/аудиозапись нажмите « » чтобы зайти в интерфейс предварительного просмотра видео/аудиозаписи, после чего выбираете требуемый файл видео/аудиозаписи при помощи кнопок «<sup>•</sup> » или «<sup>•</sup> ». Нажмите « » дважды для того чтобы воспроизвести выбранный файл. Когда воспроизведение остановлено, нажмите « », чтобы вернутся в режим предварительного. просмотра.

### В интерфейсе предварительного просмотра миниатюр, активны следующие кнопки:

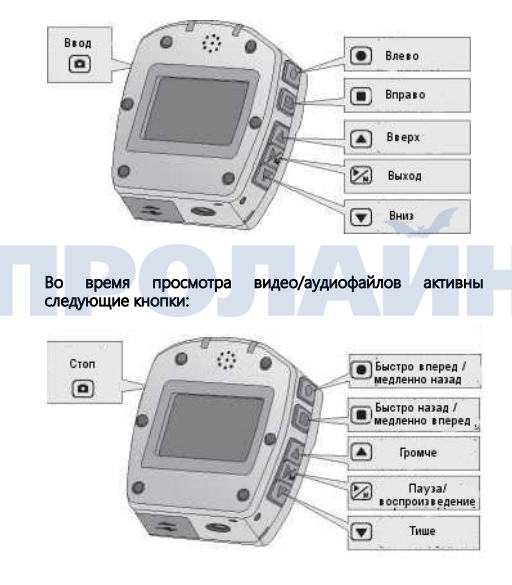

-10-

При воспроизведении видео можно выбрать скорость воспроизведения 1/4x/1/2x/2x/4x (при воспроизведении аудио быстрая перемотка недоступна)

b. Защита и удаление файлов видео/аудиозаписи:

Нажмите кнопку « » для того чтобы войти в интерфейс " выбор воспроизведения, для выбора, записанного видео/аудиофайлов используйте « » или « », нажмите « » для входа в интерфейс воспроизведения видео/аудиофайлов. Нажмите и удерживайте в течение 3 секунд « » для входа в интерфейс .<br>защиты и удаления файлов видео/аудиозаписи. В этом<br>интерфейсе поступно три варианта: однократное интерфейсе доступно три варианта: однократное удалить/удалить все/защитить:

Однократное удаление: для удаления одной картинки (дважды нажмите « », после чего появится две опции 'Yes" или "No". Выберите "Yes" для удаления).

Удалить все: данная опция удалит все файлы, которые не имею защиты, включая файлы видео или аудиозаписи.

Защита: после выбора функции защиты файла, он может быть заблокирован для удаления. Защищенные файлы отмечаются иконкой « » вверху слева. Когда вы повторно выполняете функцию защиты для уже защищенного файла, защита снимается. Защищенный файл не может быть удален из памяти, удаление возможно только функцией форматирования.

Примечание: операция "удаления / защиты" выполняются с использованием кнопок « $\blacksquare$ », « $\blacksquare$ » или « $\blacksquare$ », операции удаления/защиты могут быть выполнены по одному в процессе их просмотра.

#### В интерфейсе удаления / защиты, активны следующие кнопки:

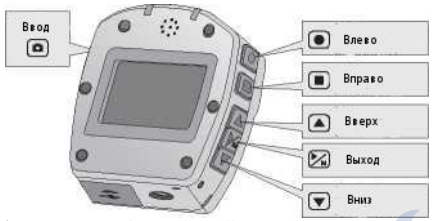

d. Просмотр изображений и файлов Нажмите « » для входа в интерфейс "выбор воспроизведения", нажмите « $\bigcirc$ » или « $\neg$ » для выбора фото и нажмите « $\Box$ » для входа в интерфейс живого просмотра для выбора изображений начиная с последней. Затем нажмите «  $\Box$ » еще раз для вращения фотографии.

При просмотре фотографий кнопки имеют следующий функционал:

- ♦ « »: увеличить изображение.
- «<sup>•</sup>»: уменьшить изображение.
- ♦ « »: переместить изображение влево. Если изображение увеличено эта кнопка может использоваться для перемещения изображения вверх.
- « $\blacksquare$ »: переместить изображение влево. Если изображение увеличено эта кнопка может использоваться для перемещения изображения вверх.
- « »: если изображение увеличено используйте кнопки « », « », « » и « » для навигации по изображению.
- ♦ « »: эта кнопка выключает режим просмотра изображения.

### Во время просмотра изображения и файлов, активны следующие кнопки:

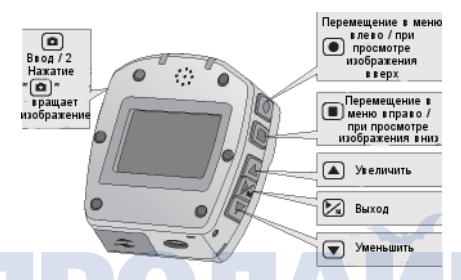

При увеличении изображения максимально доступное значение 8x

e. Настройки для защиты / удаления / автоматического отображения / DPOF фотографий:

Нажмите « » для входа в интерфейс "replay selection", нажмите «  $\Box$ » или « $\Box$ » для выбора фотографии и нажмите « $\Box$ » для входа в интерфейс предварительного просмотра фотографий. Нажмите « » и удерживайте 3 секунды для входа в интерфейс настройки защиты / удаления / автоматического отображения / DPOF изображений.

В данном интерфейсе доступно пять опций: однократное удаление / удалить все / защита / автоматическое отображение/ DPOF.

Однократное удаление: удаление одного изображения (нажмите дважды и выберите опцию "Yes' или "No", для удаления выберите 'Yes").

- o Удалить все: функция удаляет все изображения не имеющие защиты.
- ♦ Защита: после выбора функции защиты файл блокируется для функции удаления. Защищенные файлы будут отмечены буквой « » вверху слева на иконке файла. Если вы производите операцию защиты над защищенным файлом, защита снимается. Защищенные файлы не могут быть удалены другим путем кроме как форматирование памяти.
- o Автоматическое отображение: показывает изображения в папке автоматически с интервалом 5 секунд.
- DPOF: при просмотре изображений, нажмите « » и удерживайте ее 3 секунды для перехода в меню настроек. Выберите функцию "DPOF" после чего появится « » в верхнем левом краю иконки, что показывает, установку функции DPOF.

Во время процедуры удаления / защиты файлов, активны доступны следующие кнопки:

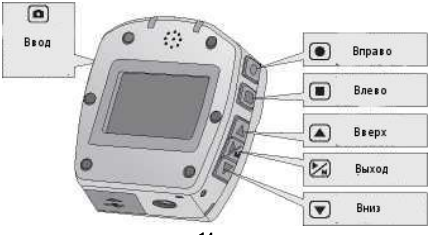

Функция DPOF

DPOF (функция заказа цифровой печати) – это стандарт очереди печати, используемый в цифровых фотокамерах. Пользователь может назначить фотографии на печать и задать их количество. Использование камеры совместимой с DPOF позволяет выполнить следующие операции: установить карту памяти в принтер совместимый с DPOF позволяет вывести в печать файлы в порядке и количестве, заданном очередью; для печати в соответствии с настройками DPOF используйте совместимое оборудованию.

Примечание:

- 1. При использовании функции DPOF, карта памяти должна быть сконфигурирована для использования DPOF. Печать DPOF может быть выполнена в порядке очереди файлов, выбранных на карте памяти.
- 2. Отдельные принтеры с функцией DPOF могут быть не в состоянии выполнить печать в соответствии с настройками. Если вы столкнулись с такой проблемой, пожалуйста, обратитесь к инструкции принтера или проверьте совместимость с DPOF.
- 3. Пожалуйста, не устанавливайте в устройство карты памяти, которые настроены для использования с другими камерами. В такой ситуации устройство может работать не правильно, кроме того, в зависимости от типа изображения DPOF может настраиваться.

6. Использование пульта дистанционного управления

Устройство PD77G может управляться при помощи дистанционного пульта управления, который позволяет удаленно снимать видео и делать фотографииl. Нажмите соответствующую кнопку, действие будет сопровождаться миганием светодиода. Для ознакомления с конкретными функциями кнопок сл. иллюстрацию:

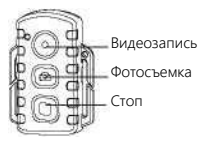

Для того, чтобы убедится, что пульт дистанционного управления работает с устройством PD77G, перед применением пульта выполните синхронизацию пульта и камеры. Синхронизация выполняется следующим образом.

Нажмите кнопку «Фотосъемка» на устройстве PD77G, когда оно выключено, после чего нажмите и удерживайте кнопку включить/выключить 3 секунды, пока не прозвучит оповещение про успешный запуск и синхронизацию кодов.

#### Примечание:

- Для проверки была ли синхронизация кода успешной или нет, воспользуйтесь пультом для управления устройством PD77G. Функции управления включают в себя: видеозапись старт/стоп, фотографирование, перевод устройства в режим ожидания. Устройство PD77G сопровождает каждую успешно выполненную команду звуковым оповещением; при выполнении функций видеозаписи, устройство оповещает двойным звуковым сигналом.
- b. Пульт управления способен работать под любым углом к устройству на расстоянии до 6 метров.
- c. Когда устройство находится в режиме ожидания, нажатие любой кнопки (включение видеозаписи или фотографирования) приводит к активированию системы.

#### 7. Режим ожидания

В режиме предварительного просмотра, если нет предварительно установленных задач по таймеру система через определенное количество времени автоматически переходит в режим энергосбережения. В этом режиме, нажатие на любую кнопку пульта дистанционного управления активирует систему.

#### 8. Подключение AV выхода

В режиме предварительного просмотра, подключите USB-AV для использования устройства PD77G вместе с дисплеем/монитором. После подключения монитора устройство полностью функционально, работают все кнопки.

#### Примечание:

После подключения к дисплею, ЖК экран и встроенный звук на устройстве отключаются.

### 9. Подключение к HDMI

В режиме предварительного просмотра, с использованием HDMI можно подключить устройство PD77G к HD дисплею. При работе

с HDMI монитором также недоступна функция цифрового увеличения при воспроизведении в режимах 720P\*60f/ 960P/1080P.

#### Примечание:

- a. После подключения к HDMI монитору, ЖК экран и встроенный звук устройства будут отключены;
- b. Неправильное подключение к HDMI монитору может привести к некорректной работе устройства;
- c. При подключении к HDMI возможны несоответствия в изображении между встроенным ЖК экраном и HDMI монитором.
- 10. Подключение USB
- a. Когда устройство подключено с использованием USB кабеля и находится в состоянии старта, данные сохраненные в памяти и карте памяти могут быть прочитаны после расшифровки.
- b. Неправильное подключение с использованием USB интерфейса, может привести к некорректному функционированию устройства.

Примечания:

- 1. Когда USB подключен к компьютеру, экран устройства выключается.
- 2. Если при подключении USB работает индикатор ночного виденья, он автоматически выключается. После отключения USB он снова включается.
- 11. Звуковое оповещение
- a. Во время обычного использования устройство включает звуковое оповещение при каждом нажатии кнопки включения видеозаписи. При нажатии кнопки фотографирования воспроизводится звук затвора фотоаппарата.
- b. Когда видео остановлено, устройство производит двойной звуковой щелчок для индикации и напоминания.
- c. Во время съемки видео устройство не производит никаких звуковых оповещений.
- d. Звук включения/выключения устройства может быть установлен как звук "reminder sound" в меню настройки. Тем не менее, в настройках нельзя отключить звуки напоминания о фото/видео/аудио записи.
- e. Когда устройство производит видеозапись, при нажатии кнопки стоп на пульте дистанционного управления оно производит двойной щелчок как индикацию остановки записи.
- f. Если система находится в процессе видеообработки, устройство будет реагировать только на кнопку включения .<br>« <sup>®</sup> » или кнопку остановки « ■ » и работу пульта управления.
- 12. Включение/выключение ЖК экрана
- a. При запуске устройства, независимо от его состояния, продолжительное нажатие кнопки начала записи « » в течение 3 секунд, приводит к включения 3 секунд, приводит к включения ЖК в секунд, приводит к включению ЖК в с

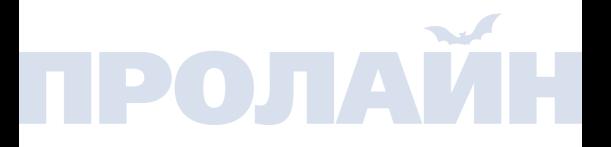

## **Настройка параметров**

Нажатие и удержание кнопки «<sup>••</sup> » в течении 3 секунд в состоянии предварительного просмотра приводит к открытию меню. Нажатие кнопок « » или « » отвечают за переход по пунктам меню « » или « » после выбора пункта меню, нажимаете « » для подтверждения выбора пункта меню, кнопками « » или « » выбираете разделы меню. Кнопка « » возвращает пользователя в интерфейс предварительного просмотра.

После входа в интерфейс настройки параметров,<br>управление в меню производится следующими кнопками:

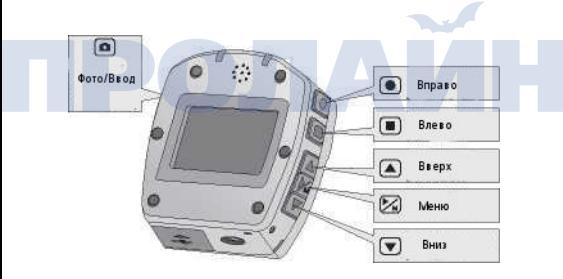

- 1. Настройка параметров видеокамеры
- a. разрешение изображения 1080P, 960P,720/60, 720/30, и WVGA.

-20-

b. Битрейт: частота дискретизации цифрового видеосигнала.

Предоставляются следующие опции: 1080P (12M/6M) / 960P (8M/4M) / 720P (8M/4M) / WVGA (8M/4M).

(большее значение битрейта приводит к получению более чистой картинке и большему размеру файла).

- 2. Настройка параметров для камеры
- a. Режим однократного запуска: при запуске устройство автоматически устанавливается в режим фотосъемки; нажмите однократно «<sup>3</sup>» для фотографирования.
- **b.** Режим последовательного тройного снимка: нажмите «для того чтобы сделать три последовательных снимка.
- c. Режим последовательной съемки: интервалы съемки 2с / 3с / 5с / 10с / 20с / 30с. Запуск съемки начинается по нажатию кнопки « » и продолжается до отключения или до заполнения карты памяти, или до полного разряда батареи.
- d. Режим автоспуска: может быть выбрана задержка 0с, 5с,10с; после выбора времени задержки нажмите « » для выхода в режим предварительного просмотра; однократно нажмите « » для того чтобы система перешла в режим обратного отсчета, фотография будет сделана после того как закончится обратный отсчет; после завершения действия автоспуска система автоматически перейдет в режим однократной съемки; если таймер автоспуска был установлен без нажатия кнопки « $\blacksquare$ » после перезапуска устройства, оно перейдет в режим автоспуска с состоянием 0с.
- e. Разрешение изображения: 3M / 5M / 8M.
- 3. Настройка параметров системы Parameter setting for system:
- a. Звук напоминания: для индикации включения/выключения может быть включено звуковое оповещение.

Примечание:

Звук записи фото/видео и звука не может пройти через корпус. Корпус - заглушает звук нажатия клавиш, и потому никакие звуки индикации фото/видео и аудиозаписи в аппарате не могут преодолеть такую настройку.

- b. Отображение времени: используйте опцию предустановки, во время съемки видео, устройство автоматически записывает дату и время съемки и отображает их в правой части изображения.
- c. Циклическая запись: при выборе этой функции, видео будет автоматически сохранятся каждые пятнадцать минут; если эта функция не выбрана сохранение видео происходит каждые тридцать минут.

Примечание:

Фактическая частота записи зависит от освещенности, когда устройство работает при низкой яркости, файлы сохраняются чаще, чем пятнадцать/тридцать минут.

- d. Автоматический режим ожидания: выкл, 2мин, 5мин и 10мин – интервалы времени до перехода в режим ожидания. После выбора времени, если не были нажаты какие-либо кнопки, устройство начинает обратный отсчет и когда он истекает, устройство PD77G закрывает вход и выход и переходит в режим ожидания. Если во время обратного отсчета будет произведена какая-либо операция, система начнет отсчет заново. В режиме ожидания система может быть разбужена нажатием любой кнопки.
- e. Автомобильный черный ящик: если выбрана функция камера будет включать видеозапись по изменению ускорения, для остановки и сохранения видео нажмите кнопу «стоп».
- f. Формат TV выхода: NTSC (частота светового источника 60Гц), PAL (частота светового источника 50Гц); формат видеовыхода может быть выбран и изменен.
- g. Форматирование: может быть использовано для удаления файлов и очистки памяти.
- h. Восстановление заводских настроек: эта операция позволяет восстановить оригинальные заводские устройства. После сброса устройства к заводским настройкам, системным языком становится английский; нажмите и удерживайте « » в течение 3 секунд для входа меню настроек, затем нажмите «  $\blacksquare$ » или « $\blacksquare$ » для входа в меню "Настойки", далее нажмите « » для выбора пункта "Язык". После выполнения сброса к заводским настройкам система устанавливается на "01/01/15 00:00:00".
- I. Язык: используйте кнопку « · » или « · » для выбора желаемого языка.
- j. Дата / Время: для настройки и изменения времени, нужно выбрать значение даты/времени в нижнем правом углу изображения видеофайла и фотографии.

#### Установка даты/времени;

В состоянии предварительного просмотра, нажмите кнопку « $\boxtimes$ » и удерживайте в течение 3 секунд для входа в меню, навигация в интерфейсе осуществляется кнопками «  $\blacksquare$ » или «  $\blacksquare$ » для выбора опции нажмите « », навигация в меню "Date/Time" осуществляется кнопками « » или « », для выбора опции нажмите кнопку « » для входа в меню настройки "Date/Time". Если цвет шрифта желтый, это показывает положение курсора, выбор даты и времени осуществляется кнопками « $\blacksquare$ » или « $\blacksquare$ ». нажатием кнопки « • » можно подтвердить ввод значения. Шрифт меняет цвет на красный, после этого нажатием кнопок

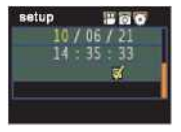

« » или « » изменяйте значение даты и времени, нажатием кнопки « » для подтверждения изменений; Для выхода из подменю установите<br>курсор на «■» и используйте кнопку  $\sqrt{2}$ 

Примечание: находясь в подменю, нажмите « » для выхода из подменю.

#### **Работа с данными и шифрование**

#### Работа с данными и установка пароля:

Подключите устройство к ПК при помощи кабеля передачи данных, нажмите и удерживайте кнопку включения устройства для запуска программы. Откройте на ПК «Мой компьютер» -> ick "съемный диск", там будет находиться иконка "AEE" см. рис 1. После двойного клика по этой иконке, появится диалоговое окно ввода пароля, выберите диск, который вы хотите открыть (рис 2, пароль по умолчанию: 12345678). Введите пароль и кликните "Подключить" для подтверждения пароля, после чего перейдите к операциям переноса данных. Если необходимо изменить пароль кликните "изменить пароль". Появится диалоговое окно (см. рис.3) для ввода старого пароля и нового пароля. Кликните OK для завершения установки нового пароля (Пожалуйста, обратите внимание: *новый пароль во второй линии и третьей линии должен совпадать).*

Примечание: пароль может содержать только цифры.

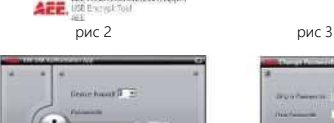

participation

рис 1

AEE+USB+Authorizerin+App ...

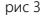

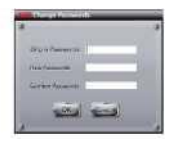

## **Сохранение и воспроизведение файлов**

1. После окончания видеозаписи используйте USB кабель для осуществления переноса данных с устройства D77G на другие носители. После копирования или переноса файлов на компьютер, для просмотра мы рекомендуем использовать такие программы как Media Player, KM Player.

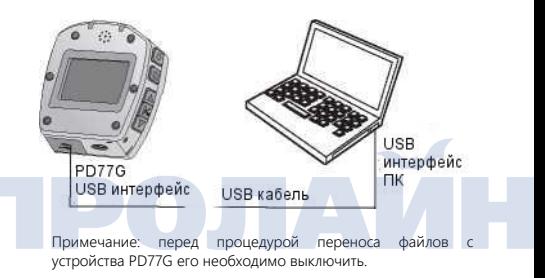

2. Для воспроизведения файлов устройство можно подключить к телевизору или монитору при помощи соответствующих интерфейсов: HDMI или AV кабелей.

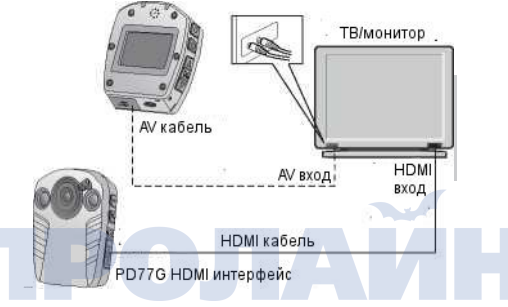

#### Примечания:

- 1. После подключения устройства к монитору при помощи HDMI кабеля, для дальнейшего просмотра необходимо выбрать источник сигнала.
- 2. При подключении к монитору при помощи AV кабеля необходимо обеспечить соответствующее заземление телевизора или монитора
- 3. Пожалуйста, настройте все параметры монитора так, чтобы картинка была максимального качества.

## <span id="page-29-0"></span>**Блок питания**

Блок питания, поставляемый с настоящим продуктом, прошел полную сертификацию.

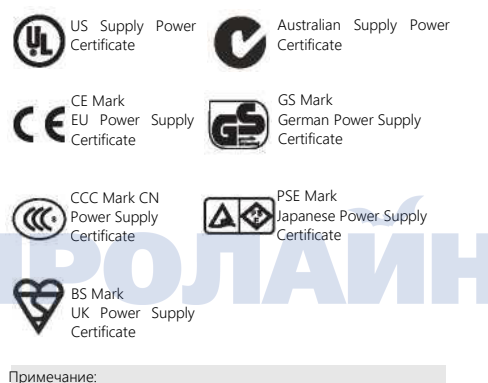

При использовании устройства, оно может нагреваться – это нормально.

## <span id="page-30-0"></span>**Аксессуары**

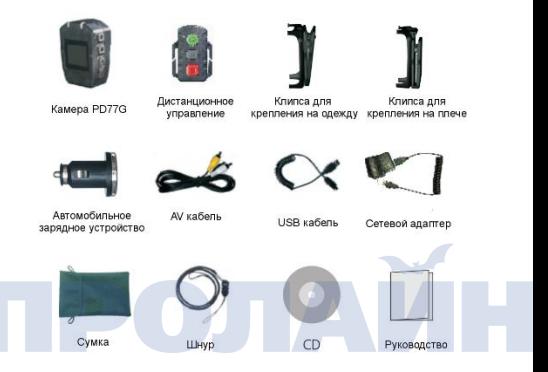

#### Примечания:

- 1. Между изображением и фактическим устройством могут быть незначительные отличия. Мы не сообщаем дополнительно о каких-либо изменениях в упаковке.
- 2. Размер различных частей каждого конкретного устройства может отличаться как в большую, так и в меньшую сторону.

## **Спецификации**

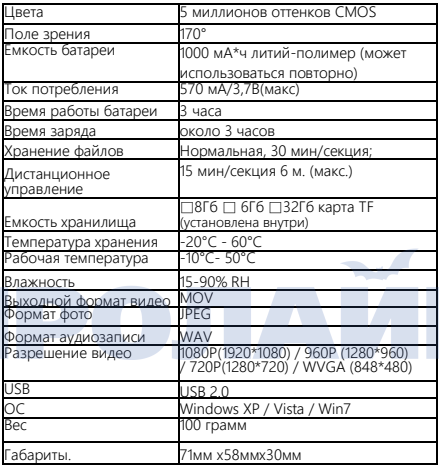

### Примечание:

Параметры могут изменяться в результате обновлений и изменений и т.д.

#### Использование клеящего геля 3M:

- 1. Перед склеиванием деталей гелем 3M, пожалуйста, выберите относительно правильно изогнутую или плоскую поверхность, чтобы гарантировать фиксацию частей гелем 3М.
- 2. Перед использованием геля 3M, пожалуйста, очистить фиксируемые детали перед нанесением геля.
- 3. Перед нанесением геля 3M, рекомендуется предварительно подогреть поверхности особенно при окружающей температуре (меньше 20°C).

#### Советы по использованию

- 1. Нормально если при эксплуатации устройство оно нагревается.
- 2. Если устройство не используется в течение длительного времени, батарею необходимо подзаряжать каждые полгода, для поддержания производительности батареи.
- 3. Во время видеосъемки использование цифрового увеличения может влиять на качество изображения.
- 4. Видео, снятое в разных режимах и под разными углами может незначительно отличаться.
- 5. Если видеофайл имеет большой объем, для его просмотра рекомендуется использовать компьютер или другое профессиональное оборудование для просмотра.
- 6. Циклическая запись и частые операции записи/удаления могут вести к фрагментации данных на карте памяти. Для предотвращения такой ситуации необходимо копировать данные на внешнее хранилище и регулярно форматируйте SD карту.

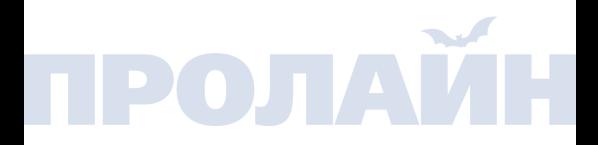

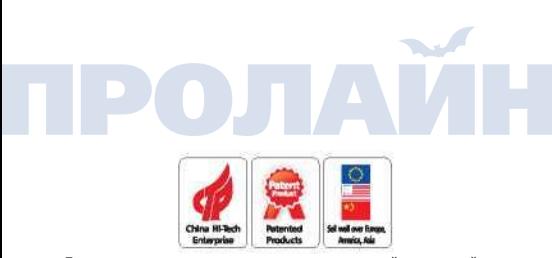

Перед тем как устанавливать и настраивать данное устройство, пожалуйста, внимательно прочтите настоящую инструкцию, сохраните ее для дальнейшего использования в будущем.

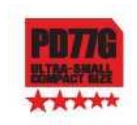

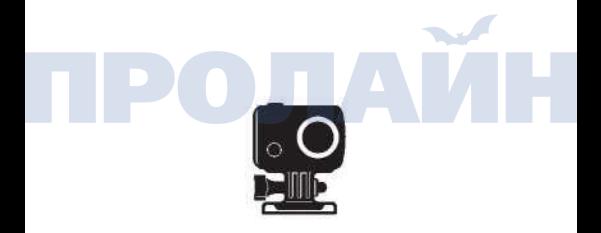